## **راهنما سرویس** " **مجوز ورود به طرح ترافیک**"

-1 ابتدا با وارد کردن آدرس [/ir.mashhad.traffic://https](https://traffic.mashhad.ir/) در مرورگر خود وارد پرتال اینترنتی سازمان حمل و نقل و ترافیک شهرداری مشهد شده و سپس بر روی گزینه ورود کلیک نمایید.

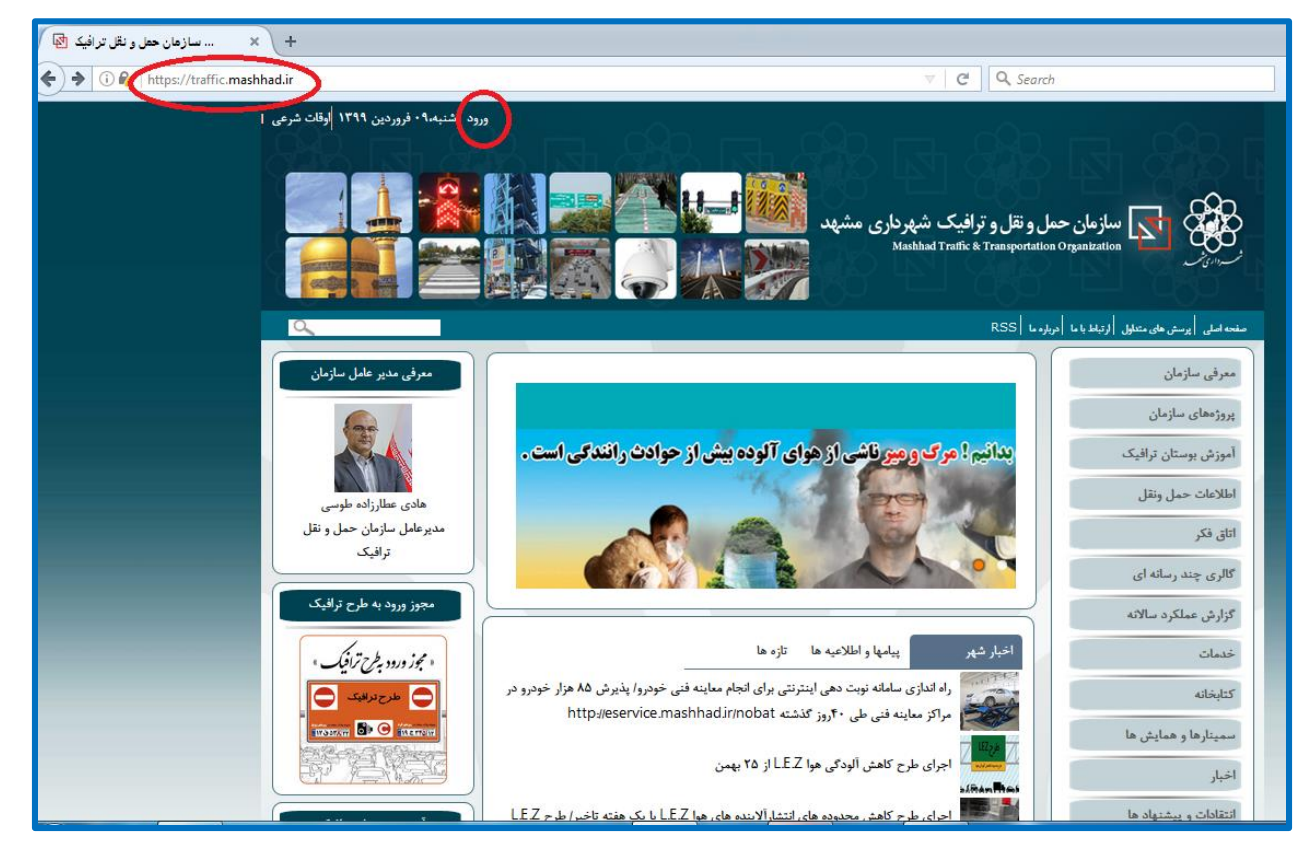

-2 الزم به ذکر است برای ثبت نام در سرویس باید شناسه شهروندی ایجاد نمایید، چنانچه از کارمندان شهرداری بوده و دارای شناسه کاربری(یوزر اکتیو دایرکتوری) می باشید می توانید با یوزر و پسورد خود وارد پرتال شوید، در غیر این صورت باید بر روی ثبت نام کلیلک کرده و با تکمیل اطالعات شناسه شهروندی خود را ایجاد نمایید.

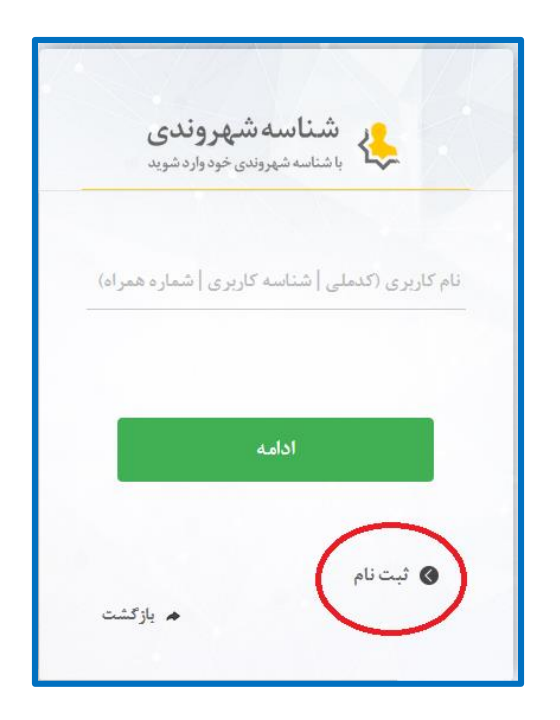

-3 بعد از ورود به پرتال نام و نام خانوادگی شما حاال به جای کلمه ورود نمایش داده می شود، سپس از سمت چپ بر روی بالک مجوز ورود به طرح ترافیک کلیک نمایید و وارد سرویس شوید.

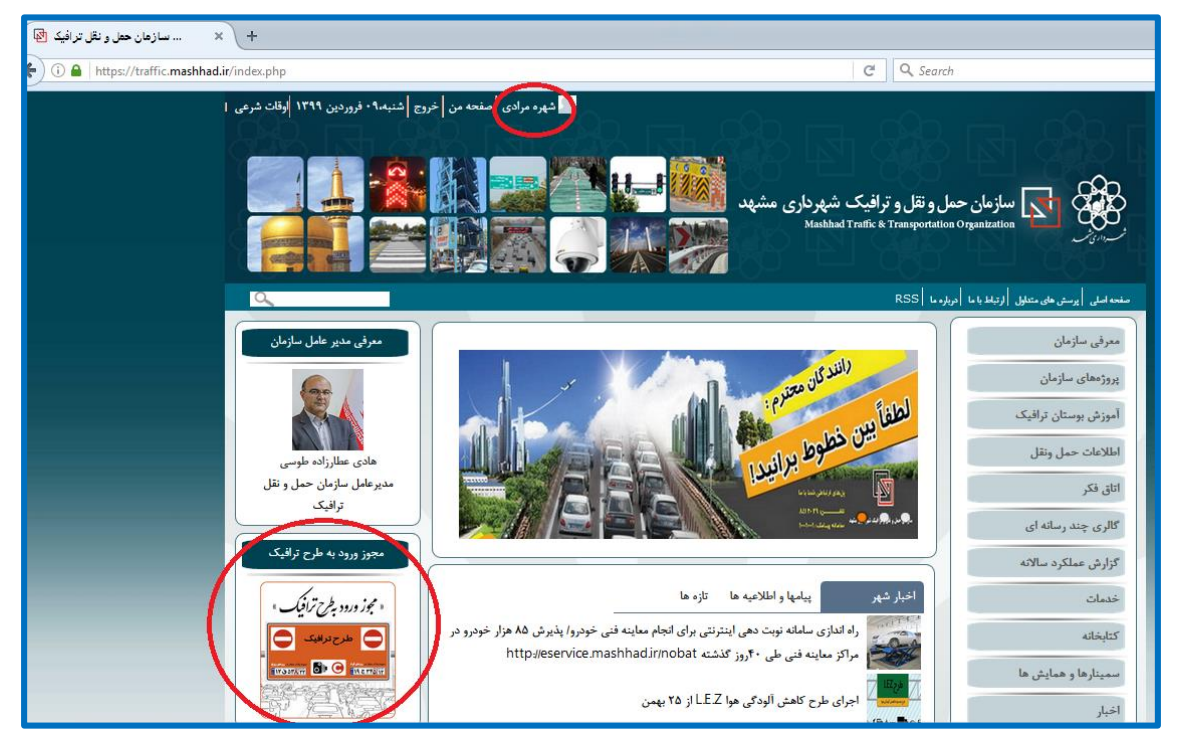

-4 چنانچه قصد ثبت درخواست جدید را دارید با کلیک بر روی گزینه" ثبت درخواست و چنانچه قصد پیگیری درخواست های ثبت نامی خود را دارید از بخش "پیگیری " جدید /تمدید درخواست" اقدام نمایید.

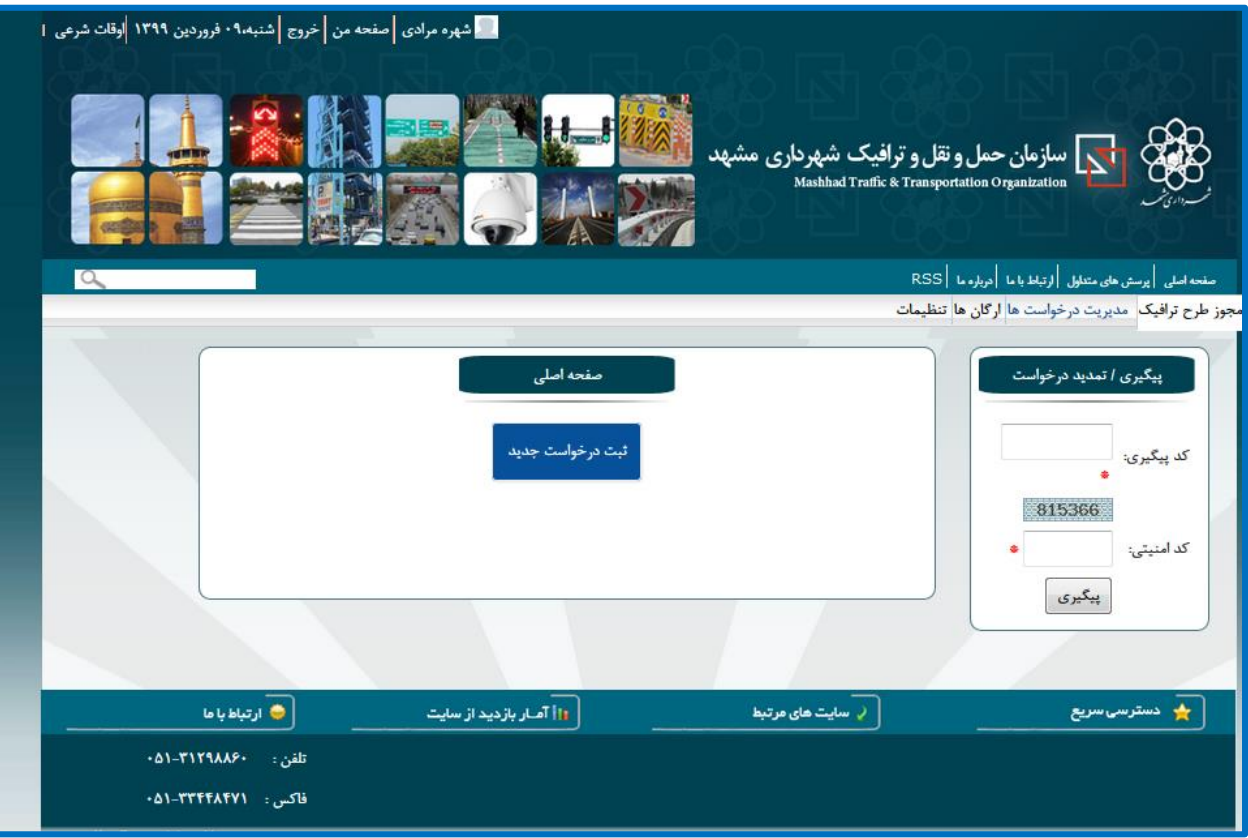

-5 با کلیلک بر روی گزینه" ثبت درخواست جدید" وارد صفحه تعهد نامه صدور مجوز شده و با مطالعه کامل آن تیک گزینه "موافق ام و میپذیرم! " را فشرده و بر روی گزینه "آغاز ثبت نام و ارسال مدارک" کلیک نمایید.

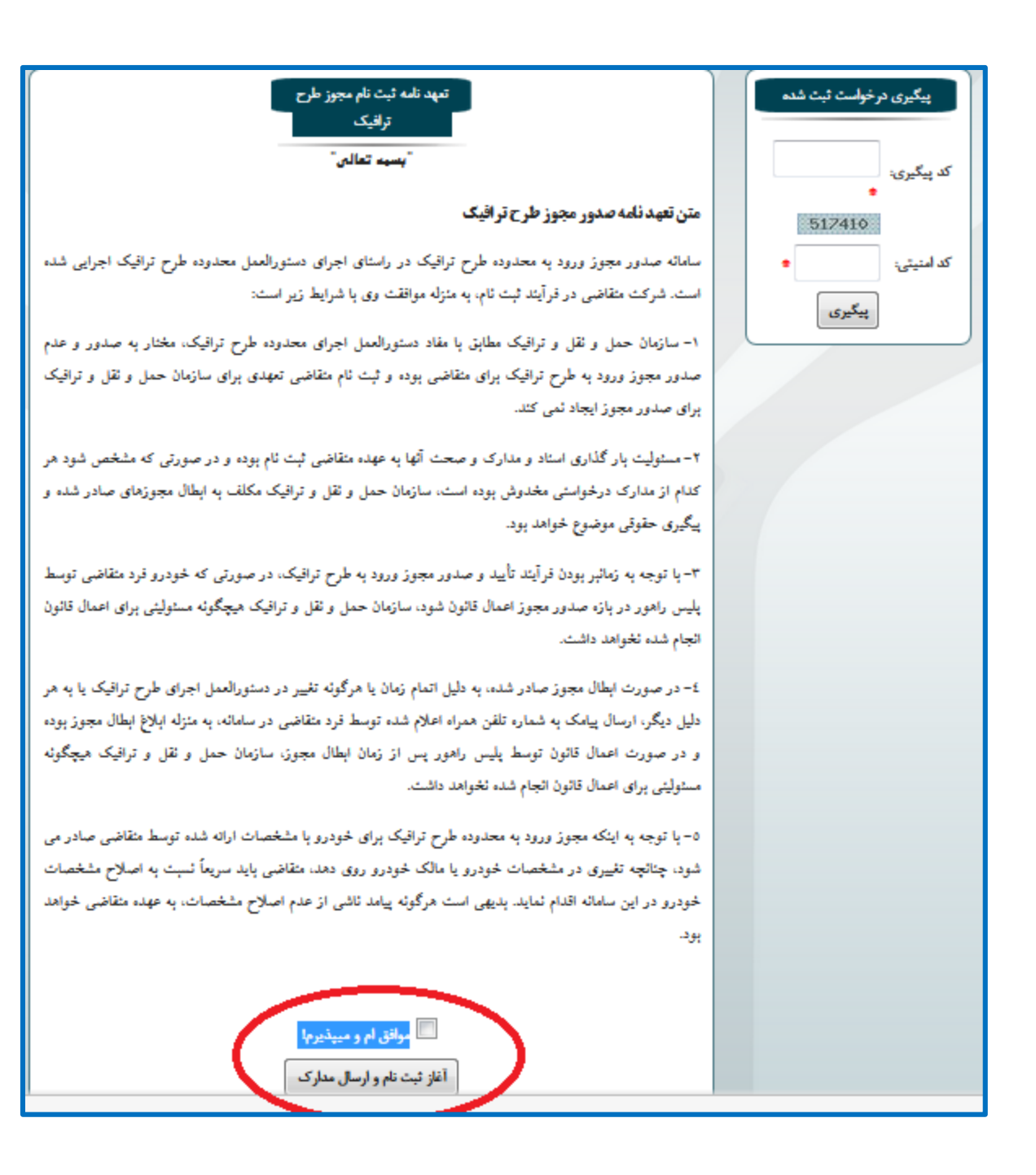

-6 در این بخش لطفا به سوال ها با دقت و صحت پاسخ دهید، ابتدا انتخاب نمایید آیا زیرمجموعه شهرداری می باشید یا خیر در هر حالت بلی یا خیر لطفا ارگان مربوطه را انتخاب نمایید. سپس مشخصات درخواست کننده در سه تب به نام های اطالعات مالک، اطالعات خودرو و فایل ها و گواهینامه ها طبقه بندی شده است که با کلیک بر هر تب

وارد آن بخش شده و فیلدهایی که دارای ستاره است را حتما تکمیل نموده و در صورت امکان به جهت کمک به کارشناس باقی فیلدها را نیز تکمیل نمایید.

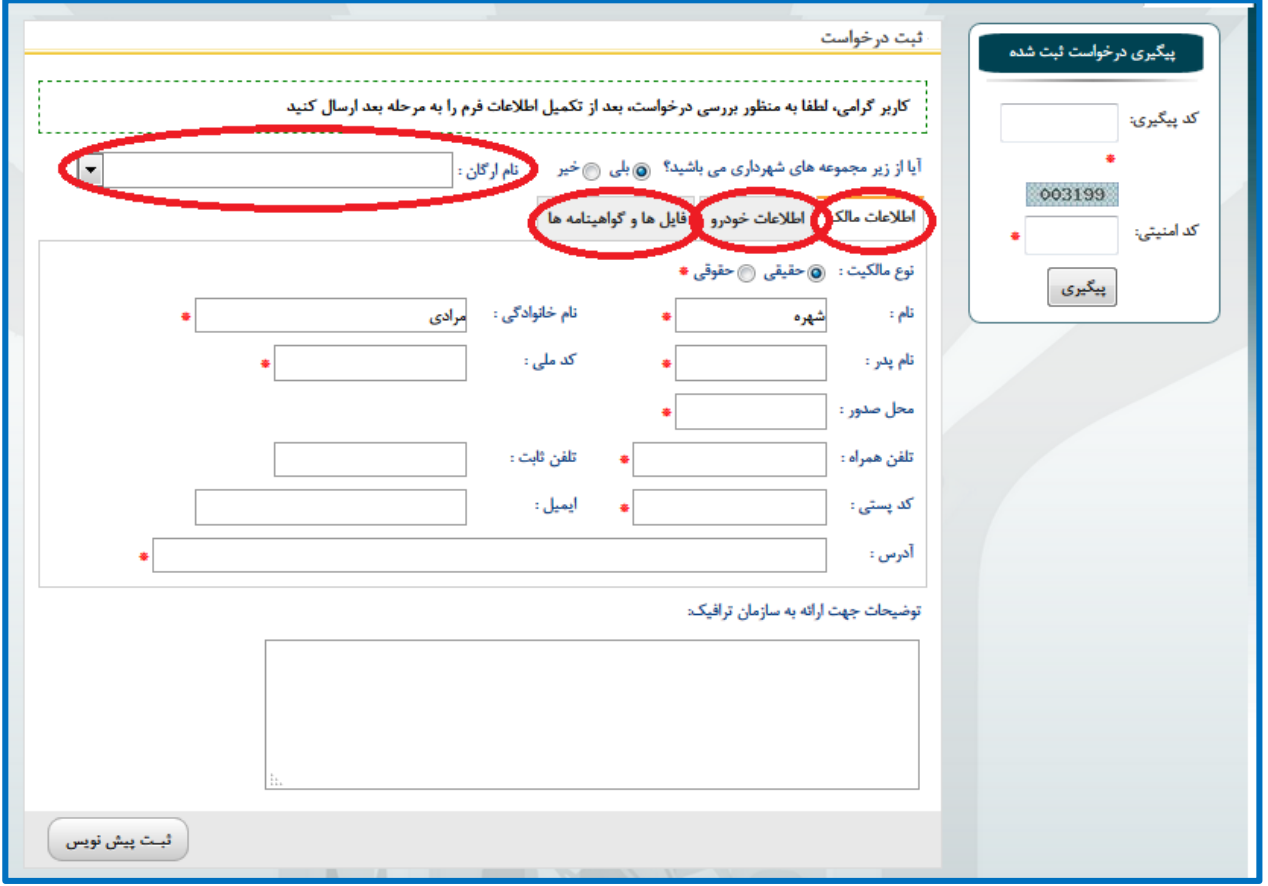

-7 بعد از تکمیل اطالعات گزینه ثبت پیش نویس در پایین سمت چپ را فشرده و وارد محیط بررسی و بازبینی اطالعاتی که در فیلدها تکمیل نموده اید شوید و می توانید اطالعات را دوباره بررسی نمایید و چنانچه تغییری نیاز بود از طریق کلید ویرایش اعمال نمایید و بعد از اطمینان و صحت اطالعات گزینه ارسال به مرحله بعد را حتما فشرده تا ثبت نام شما قطعی شود.

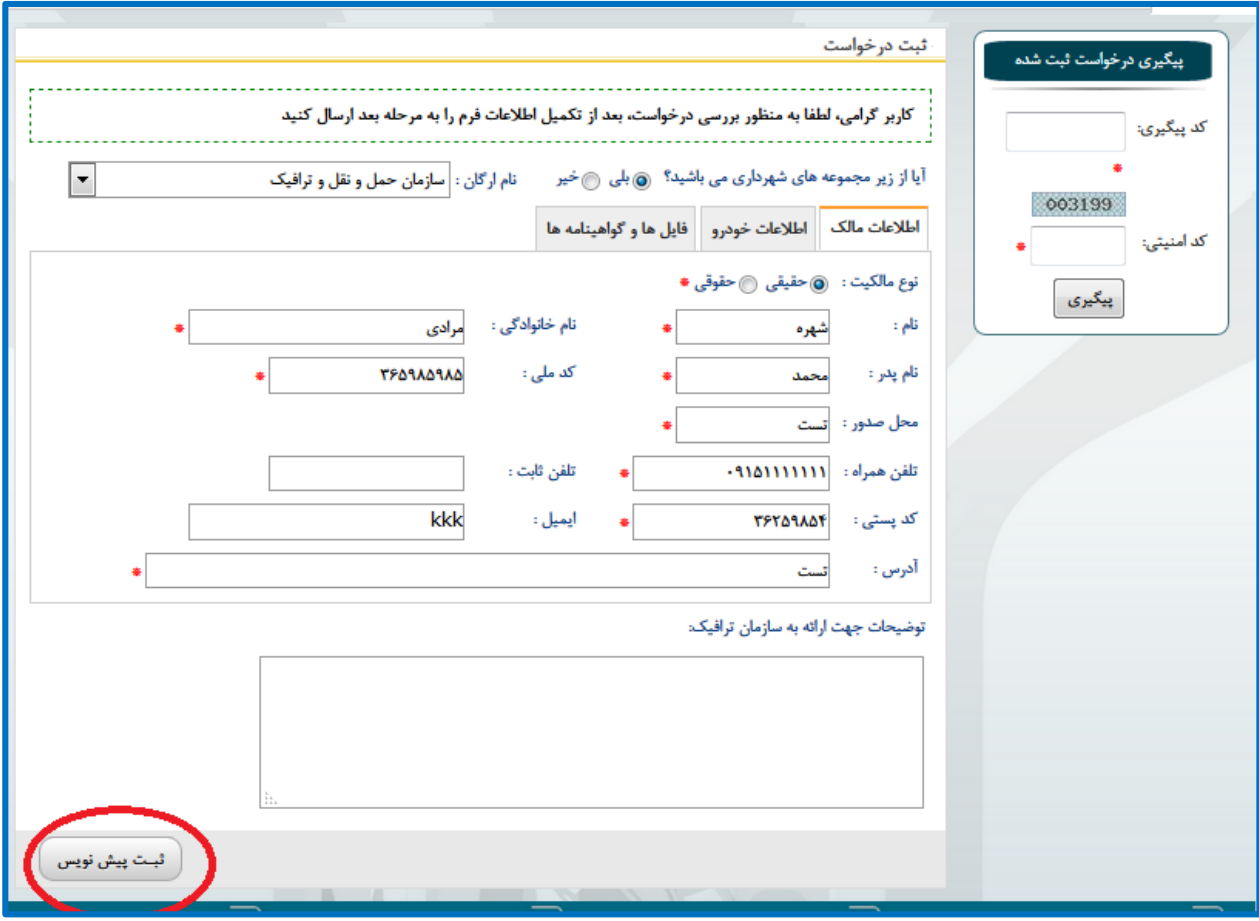

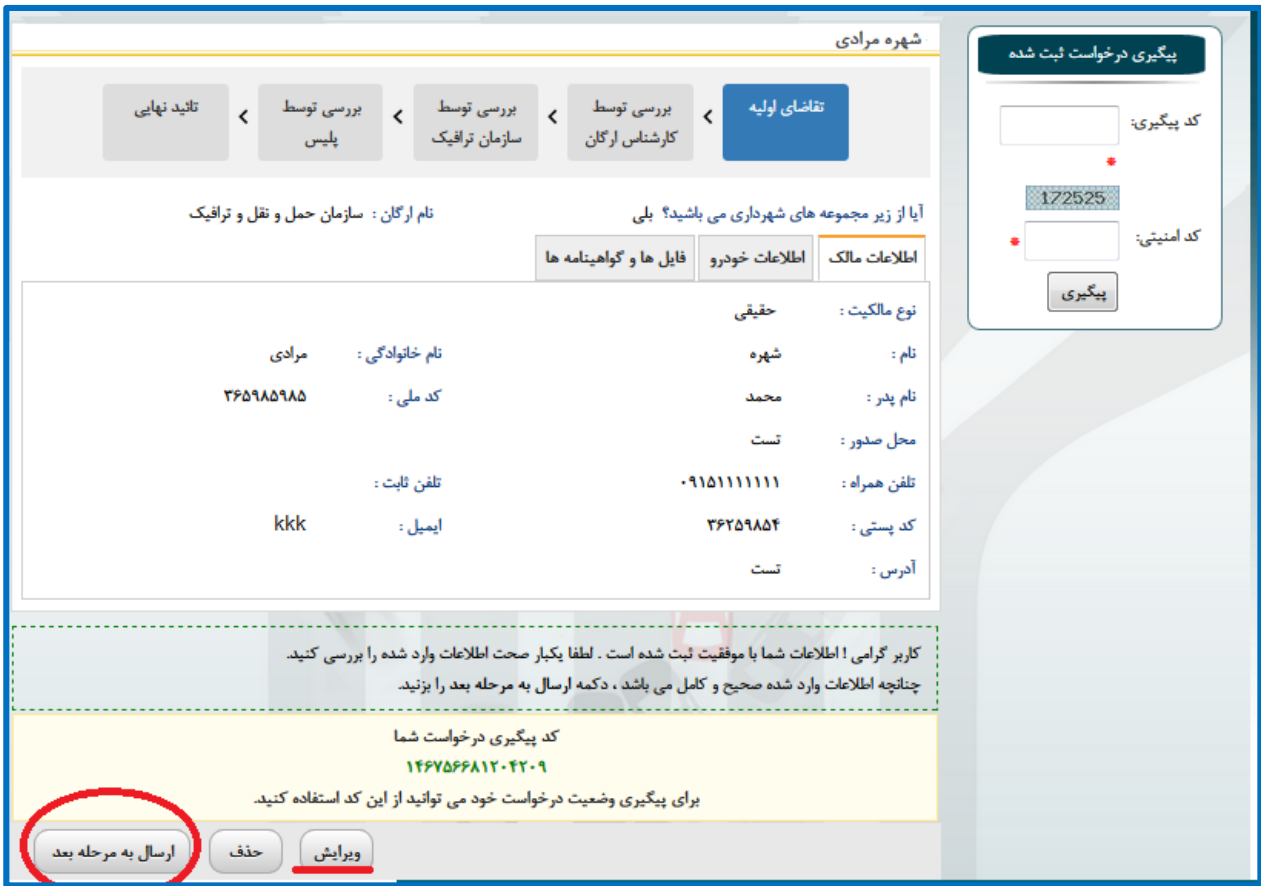

-8 کاربر گرامی ثبت نام شما قطعی شده است و برای شما کد پیگیری از طریق پیام کوتاه به شماره ای که در فیلد مربوط به تلفن همراه ثبت نموده اید ارسال می شود، چنانچه شما پیام کوتاه تبلیغاتی را بالک نموده باشید برای شما این پیام ارسال نمی شود پس لطفا کد پیگیری را حتما برای خود ذخیره نمایید تا در پیگیری های بعدی مشکلی ایجاد نشود.